# Release Conditions Guide

What are Release Conditions?

Release Conditions allow a user to release locked items by fulfilling criteria. Items locked by Release Conditions will not be visible to the user until the criteria are fulfilled.

### Creating Release Conditions

Depending on the tool, Release Conditions can either be found on the main Create/ Edit page (i.e. News) or in the Restrictions tab (i.e. Dropbox, below).

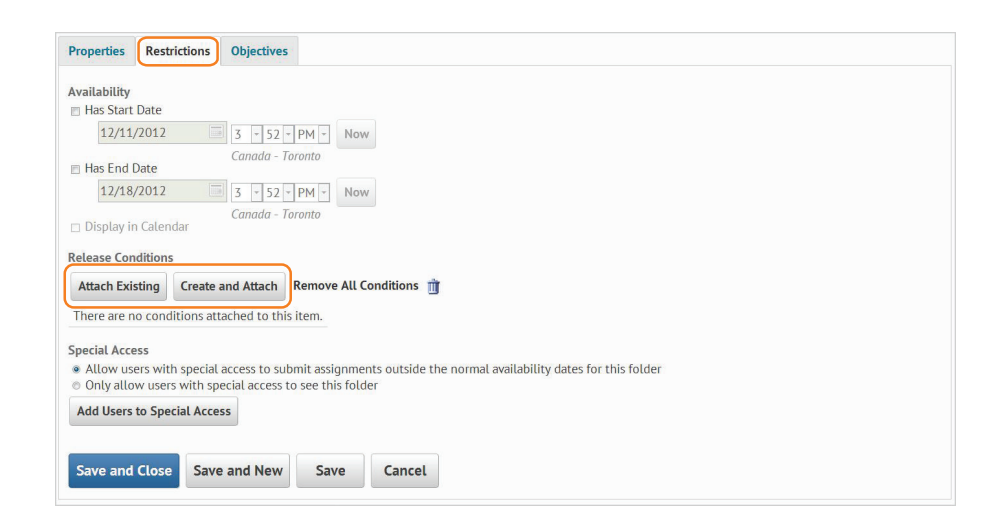

# Variables to Trigger Release Conditions

Checklist Checklist completion Checklist item Completion

Classlist Group/Course/Section Enrolment Role in Course Date of Course Enrolment

Competencies Competencies Learning Objectives Score on Associated Rubric Content Topic/All Topics visited

**Discussions** Message authored Score on Associated Rubric

Dropbox Submission to Dropbox Feedback received Score on Associated Rubric

#### Items to Release News

Content Dropbox Quizzes

**Discussions** Checklist Surveys

## Release Condition Icon

The Release Condition Icon will be displayed any time a Release Condition is involved with a tool. It looks like this:

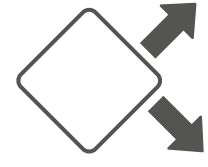

Grades Grade item graded Score on Associated Rubric

Quizzes

Completed attempt Score on Quiz Score on Quiz question(s) Score on Associated Rubric

Survey Completed Survey attempt

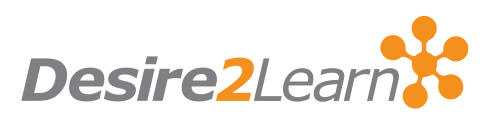

### Creating Time–Released Items

To release or remove items based on time, use the Availability option. It's always found close to the Release Conditions:

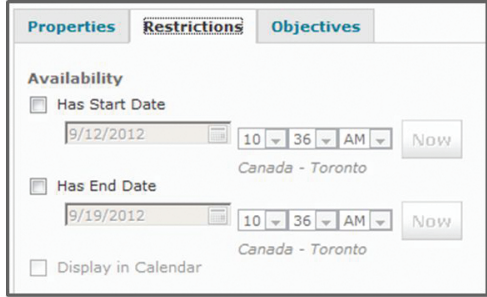

#### Repeat & Multiple Conditions

Once a Release Condition is created in one tool, it can be applied in any other tool that supports Release Conditions by clicking Attach Existing:

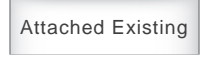

Multiple conditions can also be applied to one item. For example, a News item could be released if a user scores over 90% on a Quiz and submits to a Dropbox.

#### Replace Strings

Replace Strings can be used to personalize releases. Using a Grades-based release, we can personalize a congratulatory News posting as per below:

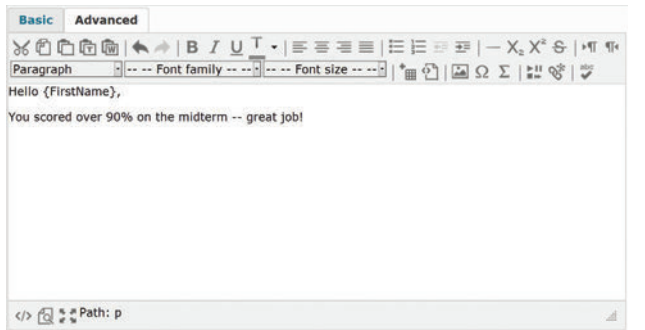

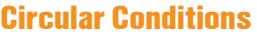

Avoid creating conditions that cannot be fulfilled. For example, if a Quiz cannot be accessed until a Checklist is completed, but the Checklist cannot be accessed until the Quiz is completed, the condition cannot be fulfilled.

#### Creating a "Contract" using Checklist

Utilizing Release Conditions, you can require users to complete a Checklist before reading Content, submitting to a Dropbox, etc.

- Create the Checklist with the Terms of the contract. For example, "I have spell checked my essay", "I have had at least one peer edit", etc.
- Create or edit the item to be released. (Dropbox, Content, etc.)
- During creating/edit of the item, create Release Condition and link it to the Checklist.

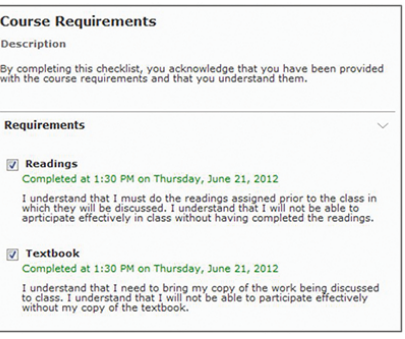

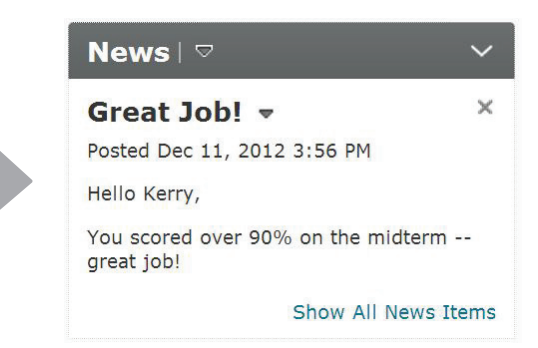